### Федеральное государственное унитарное предприятие «Всероссийский научно-исследовательский институт метрологии им. Д.И. Менделеева» ФГУП «ВНИИМ им.Д.И.Менделеева

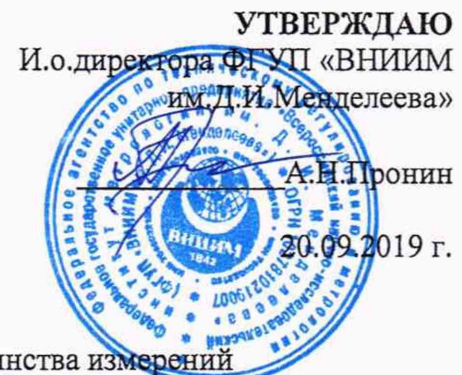

Государственная система обеспечения единства измерений

Масс-спектрометры моделей microflex LT/SH, microflex LRF, autoflex speed LIN, autoflex speed LRF, autoflex speed TOF/TOF, ultrafleXtreme, rapifleX MALDI TOF MS, rapifleX MALDI TOF/TOF

> Методика поверки MIT-242-2335-2019

> > Заместитель руководителя отдела Государственных эталонов в области физико-химических измерений ФГУП «ВНИИМ имДИ. Менделеева»

А.В.Колобова

Ст.научный сотрудник ФГУП «ВНИИМ им.Д.И.Менделеева»

М.А.Мешалкин

Настоящая методика распространяется на масс-спектрометры моделей microflex LT/SH, microflex LRF, autoflex speed LIN, autoflex speed LRF, autoflex speed TOF/TOF, ultrafleXtreme, rapifleX MALDI TOF MS, rapifleX MALDI TOF/TOF и устанавливает методы и средства их первичной поверки при вводе в эксплуатацию и после ремонта и периодической поверки в процессе эксплуатации. Интервал между поверками - 1 год.

# 1. ОПЕРАЦИИ ПОВЕРКИ

Таблица 1 - Операции поверки

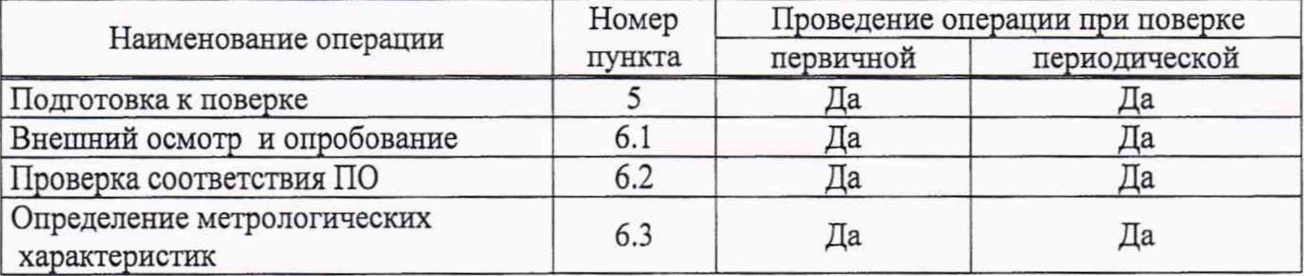

#### 2. СРЕДСТВА ПОВЕРКИ

2.1. При проведении поверки используются следующие средства поверки

2.2.1. Основные средства поверки:

- стандартный образец состава тетрациклина ГСО 10164-2012.

2.2.2. Вспомогательные средства поверки:

2.2.2.1. Растворители:

- ацетонитрил для жидкостной хроматографии кв. ОСЧ по ТУ 2634-002-54260861- 2013 (или аналогичный с содержанием основного компонента не менее 99,9 %);

- трифторуксусная кислота с содержанием основного компонента не менее 99,0 % (например, производства Honeywell Fluka, Германия, код производителя 91707);

- вода для лабораторного анализа высокой степени очистки по ГОСТ Р52501-2005; *2.2.22.* Средства измерений:

- меры вместимости: пипетки 2 класса точности по ГОСТ 29227-91, колбы наливные 2 класса точности по ГОСТ 1770-74;

- дозаторы пипеточные с диапазоном дозирования от 0,5 до 1000 мкл и относительной погрешностью не более  $\pm$  10 % (например, ФИФ №67230-17 или аналогичные);

- термогигрометр электронный или гигрометр психрометрический, зарегистрированные в Федеральном фонде по обеспечению единства измерений (например, ФИФ №22129-09; ФИФ № 69566-17 или аналогичные);

- весы лабораторные высокого класса точности по ГОСТ OIML R 76-1-2011.

2.2.2.3. Ионизирующий агент:

- а-циано-4-гидроксикоричная кислота (матрица НССА) с содержанием основного компонента не менее 99,0 % (например, производства Bruker Daltonik GmbH, Германия, код производителя 8255344).

2.2.3. Допускается применение аналогичных средств поверки, обеспечивающих определение метрологических характеристик поверяемых масс-спектрометров с требуемой точностью.

2.2.4. Все средства измерений, используемые при поверке, должны иметь свидетельства о поверке, а ГСО и химические реактивы (растворители) - действующие паспорта.

### 3. ТРЕБОВАНИЯ К КВАЛИФИКАЦИИ ПОВЕРИТЕЛЕЙ

К проведению поверки допускаются лица, имеющие техническое образование, изучившие методику поверки и имеющие удостоверение поверителя.

2

Для снятия данных при поверке допускается участие сервис-инженера фирмы-изготовителя или его авторизованного представителя или оператора, обслуживающего масс-спектрометр (под контролем поверителя).

# 4. УСЛОВИЯ ПОВЕРКИ

При проведении поверки соблюдают следующие условия:

- температура окружающего воздуха от 15 до 30 °С;

- относительная влажность воздуха не более 80 %;

 $\hat{\vec{a}}_{\hat{\pm}}$ 

÷,

# 5. ПОДГОТОВКА К ПОВЕРКЕ

5.1. Перед проведением поверки должны быть выполнены следующие подготовительные работы:

- методом объемного разбавления приготовить рабочий растворитель, состоящий из 47,5 % об. воды для лабораторного анализа, 50 % об. ацетонитрила и 2,5 % об. трифторуксусной кислоты.
- с использованием ГСО 10164-2012 методом объемного разбавления приготовить контрольный раствор, содержащий тетрациклин в концентрации ОД мг/мл в рабочем растворителе.
- с использованием пипеточного дозатора внести в пробирку объемом 1,5 мл контрольного раствора в объеме 500 мкл, затем добавить в пробирку 5 мг ионизирующего агента (а-циано-4-гидроксикоричная кислота - матрица НССА). Полученную смесь перемешивать встряхиванием при комнатной температуре до полного растворения.
- отобрать с использованием пипеточного дозатора 1 мкл полученной смеси и нанести на 1 координатную точку на мишени. Нанести дополнительно по 1 мкл смеси на другие координатные точки (не менее 5). Если происходит кристаллизация раствора на конце пипетки, то наконечник заменяют.
- после испарения растворителя и полной кристаллизации смеси (около 5 мин) мишень помещают в масс-спектрометр для анализа.

5.2. Параметры масс-спектрометра должны быть установлены в соответствии с руководством по эксплуатации. Используются настройки метода указанные в таблице 2.

5.3. Под термином интенсивность пика (см. Intens. - в отчете результатов измерений, формируемом ПО масс-спектрометра) понимается высота пика.

Таблица 2 - Параметры метода.

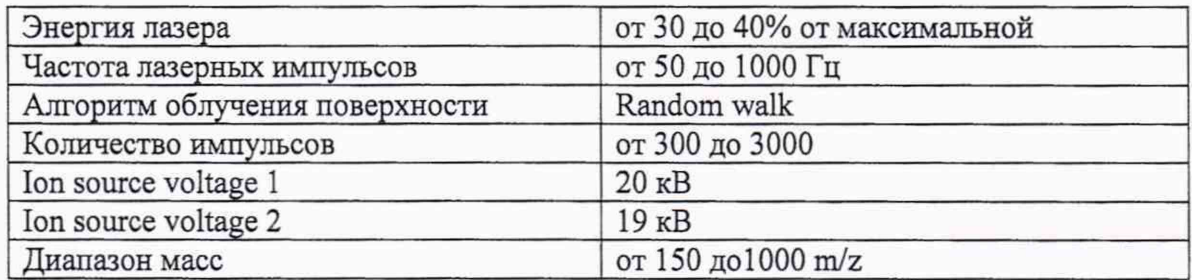

5.4. Пункт 6.3.1.4 раздела 6.4 настоящей методики поверки для моделей microflex LT/SH, autoflex speed LIN и rapifleX MALDI TOF MS не выполняется.

### 6. ПРОВЕДЕНИЕ ПОВЕРКИ

6.1. Внешний осмотр и опробование.

6.1.1. При проведении внешнего осмотра должно быть установлено:

- отсутствие механических повреждений корпуса;
- четкость маркировки.

6.1.2. Опробование (самотестирование прибора) проводится в автоматическом режиме после включения питания. В случае успешного прохождения тестирования на дисплее появляется стартовое окно программы управления прибором.

6.2. Подтверждение соответствия программного обеспечения.

6.2.1. Определение номера версии встроенного программного обеспечения.

6.2.1.1. Запустить программу GTSP Firmware Update через меню рабочего стола Start-All Programs-Bruker Daltonics-Utilities-GTSP Firmware Update (рисунок 1).

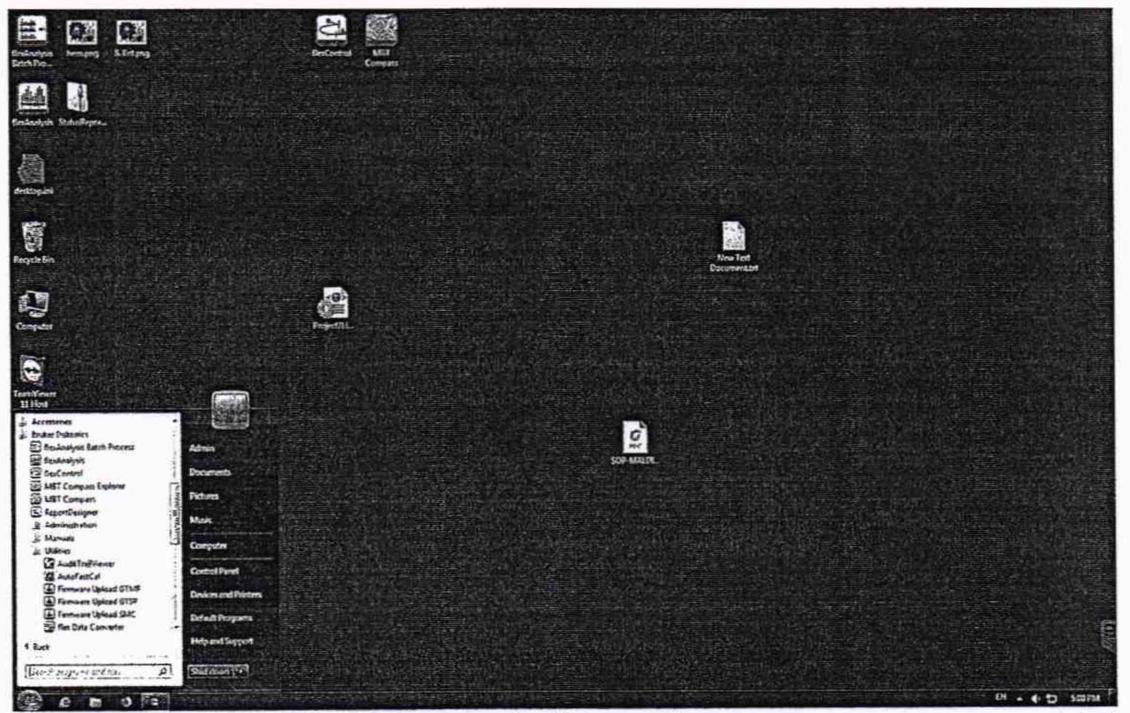

Рисунок 1- Меню рабочего стола

6.2.1.2. После выполнения команд, указанных в п. 6.2.1.1 на экране появится окно с версиями модулей встроенного ПО (рисунок 2).

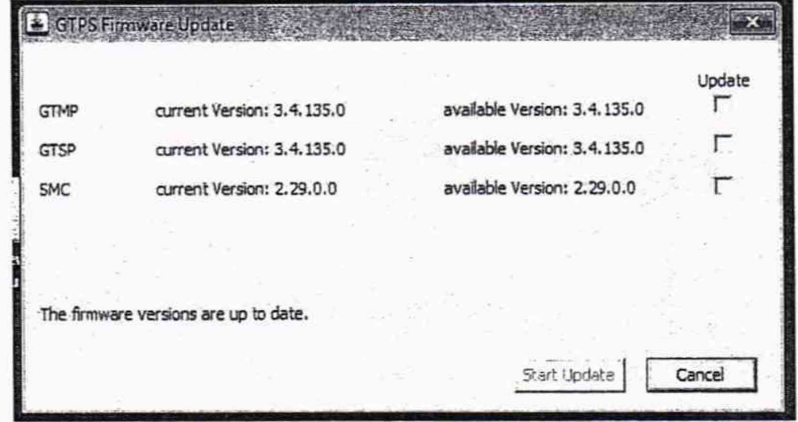

Рисунок 2 - Окно с версиями модулей встроенного ПО

6.2.1.3. Масс-спектрометр считается выдержавшим поверку по п. 6.2.1, если номер версии встроенного ПО:

- не ниже 3.4.135.0 для модуля GTMP;
- не ниже 3.4.135.0 для модуля GTSP;

6.2.2. Определение номера версии автономного программного обеспечения

6.2.2.1. Окно с номером версии ПО flexControl выводится на дисплей с помощью команды Help=> About Bruker Daltonics FlexControl. Вид окна приведен на рисунке 3. Версия ПО приведена в строке flexControl Version.

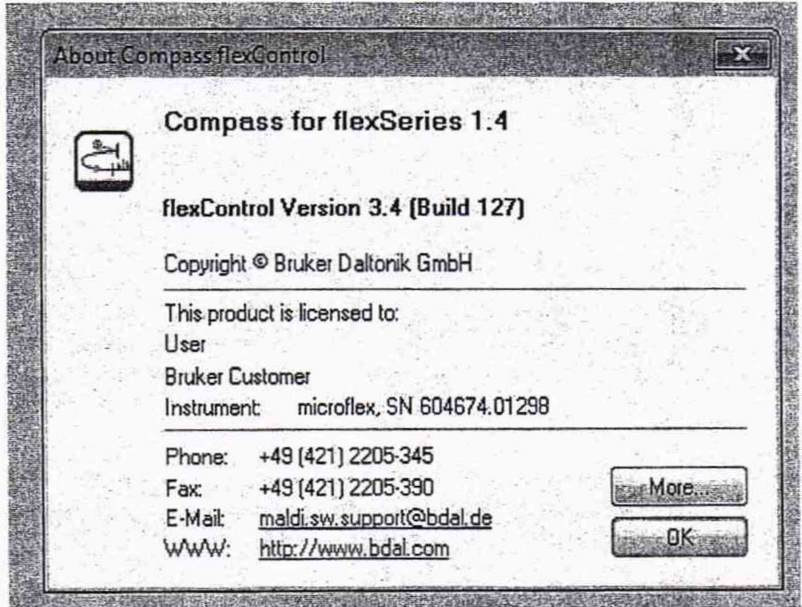

Рисунок 3 - Вид окна с версией ПО flexControl

6.2.2.2. Окно с номером версии ПО FlexAnalysis выводится на дисплей с помощью команды Help=> About Bruker Daltonics FlexAnalysis. Вид окна приведен на рисунке 4. Версия ПО приведена в строке flexAnalysis Version.

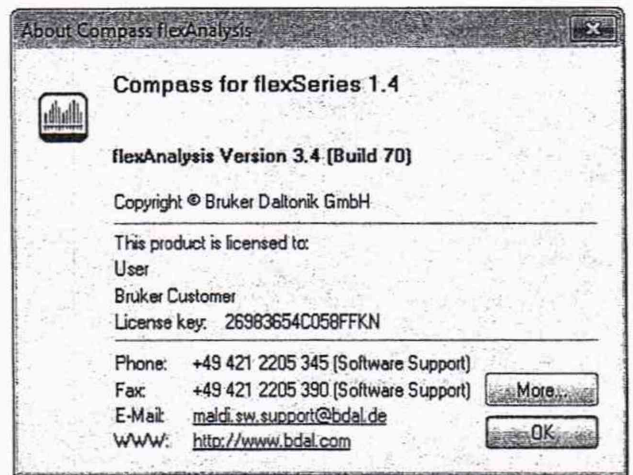

Рисунок 4 - Вид окна с версией ПО flexAnalysis

6.3. Определение метрологических характеристик.

6.3.1. Определение отношения сигнал/шум:

6.3.1.1. Поместить в масс-спектрометр мишень не менее чем с 6-ю нанесенными точками 1 мкл смеси контрольного раствора с ионизирующим агентом.

6.3.1.2. С помощью программного обеспечения FlexAnalysis получить масс-спектр первой точки для линейного режима регистрации и определить отношение сигнал/шум для пика тетрациклина m/z 445.

6.3.1.3. Операции, указанные в п. 4.2.2 повторить для остальных точек.

6.3.1.4. С помощью программного обеспечения FlexAnalysis получить масс-спектр перовой точки для отражательного режима регистрации и определить отношение сигнал/шум для пика тетрациклина m/z 445.

6.3.1.5. Операции, указанные в п. 4.2.4 повторить для остальных точек.

6.3.1.6. Масс-спектрометр считается выдержавшим испытание по п. 4.2, если в серии из десяти измерений, наименьшее значение отношения сигнал/шум не менее 50.

6.3.2. Определение относительного СКО выходного сигнала:

6.3.2.1. Для расчета относительного СКО выходного сигнала используются интенсивности пиков тетрациклина на m/z 445, полученные при выполнении п. 4.2. При этом недостоверные результаты измерений, которые можно оценить как выбросы (см. ГОСТ Р ИСО 5725- 1-2002, п. 3.21; ГОСТ Р 8.736-2011), отбраковываются и не учитываются в расчетах. В случае обнаружения выбросов проводят необходимое дополнительное число измерений.

6.3.2.2. Расчет проводят в программе MS Excel, либо вручную по формуле:

$$
S_r = \frac{100}{N} \sqrt{\sum_{j=1}^{n} (N - N_k)^2 \over n - 1}, \tag{1}
$$

где: *N* - среднее арифметическое результатов п- измерений;

 $N_k - k$ -е значение результата измерений;

п - число измерений.

Данные для расчета берутся из суммарного рапорта результатов измерений.

6.3.2.3. Результаты поверки по п.6.3.2 считаются положительными, если значение относительного СКО выходного сигнала не превышает 20 % (как для линейного, так и для отражательного режимов регистрации).

### 7. ОФОРМЛЕНИЕ РЕЗУЛЬТАТОВ ПОВЕРКИ

7.1. Данные, полученные при поверке, оформляются в форме протокола в соответствии с требованиями, установленными в организации, проводящей поверку.

7.2. Масс-спектрометр, удовлетворяющий требованиям настоящей методики поверки, признается годным и на него оформляется свидетельство о поверке по установленной форме.

7.3. На оборотной стороне свидетельства приводятся результаты определения метрологических характеристик и дополнительные сведения, в соответствии с требованиями, установленными в организации, проводящей поверку.

7.4. Масс-спектрометр, не удовлетворяющий требованиям настоящей методики, к дальнейшей эксплуатации не допускается и на него выдается извещение о непригодности.

7.5. Знак поверки наносится на корпус масс-спектрометра (под названием) и (или) на свидетельство о поверке.